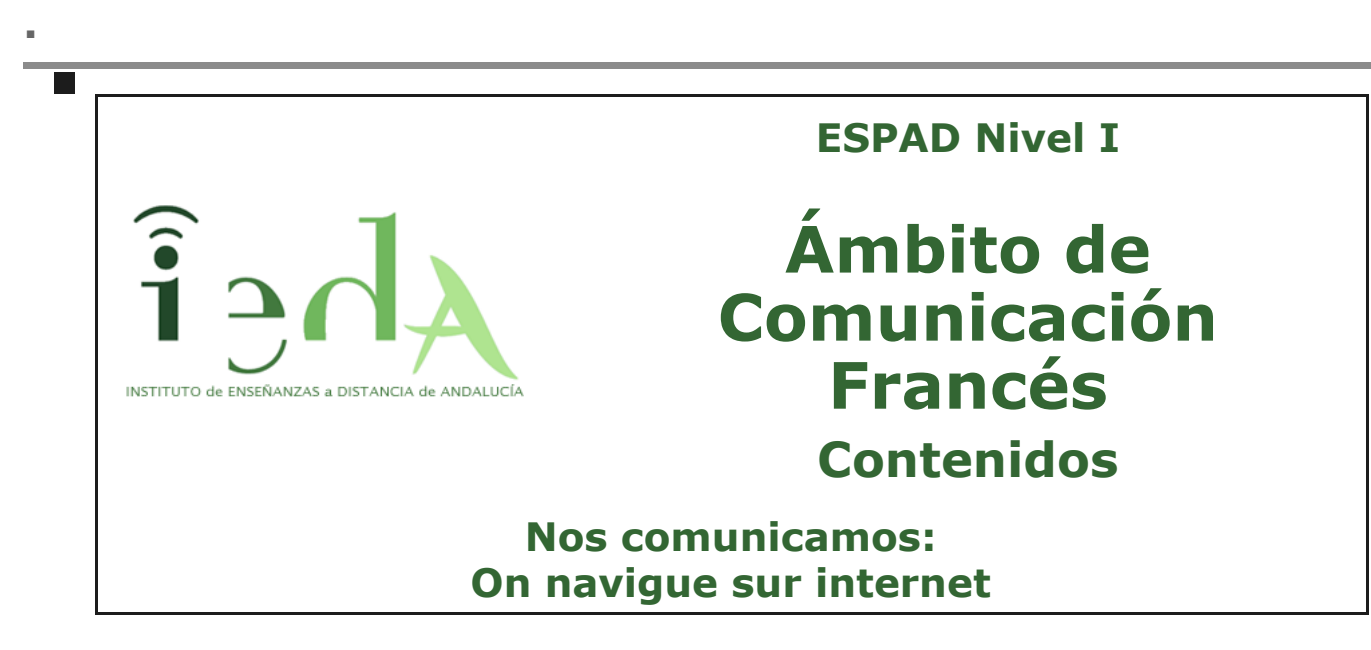

#### **Un mundo global**

**b**

**El avance de la informática y las telecomunicaciones han revolucionado nuestra vida cotidiana.** Hoy en día, es posible comunicarnos con personas que están en la otra parte del mundo de manera inmediata. Gracias a las nuevas tecnologías como Internet, los teléfonos móviles o las redes sociales, podemos entablar relaciones amistosas, amorosas o laborales sin pensar en problemas espaciotemporales.

En tu vida diaria además de recibir por correo tradicional cartas enviadas del banco y publicidad, también puedes recibir en tu correo electrónico una carta o un mensaje de tu nuevo correspondant.

En esta unidad vas a familiarizarte con la **manera de presentar una carta o un mensaje electrónico amistoso** o familiar. La estructura de este tipo de correspondencia difiere de la carta profesional, la cual vamos a dejar de lado, por ahora. Con respecto a la estructura *a la española*, también hay algunas diferencias pero no te preocupes que te darás cuenta en seguida.

En este último tema del bloque 2, vamos a aprender lo siguiente:

- Léxico relacionado con la redacción y envío de un e-mail.
- Léxico relacionado con la publicación y el mantenimiento de un blog.
- La expresión de la existencia.
- Léxico sobre las partes principales de un ordenador.

Abre tu correo pues : **Tu as un nouveau message!**

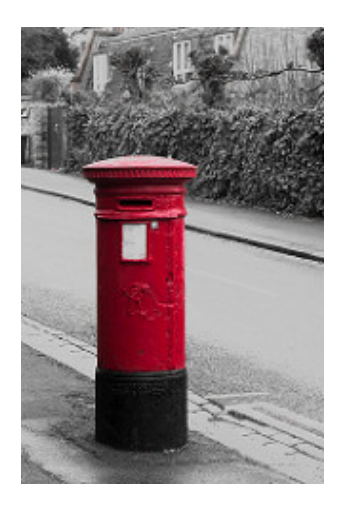

Imagen en [flickr.com](https://www.flickr.com/photos/157008827@N08/39153450904/in/photolist-22DRESm-32YAMC-dRW2Xj-q92ZFC-Eak71Q-WLNEgA-dfftTN-bHXoFP-9cjfNt-mxAttX-7obY8E-9oqpnq-oBJHFw-nDhXDV-63kcyn-TkhnjU-npGDrd-coypQS-9kgc81-bErNtx-a5T1Uj-9qAzzJ-4HDJMd-dEp7QS-cmAWp3-4oXieZ-5TJjp1-4MSWWg-T44YML-dLS6n3-bHaojM-q5vfQo-DKASj-6PSYNN-XF6aw1-hqAzKm-cnaQXU-cLCuJ9-hCBjt-dE5Y2V-3Gra3x-7C5AQD-mGEBHx-9QcxDC-4spNx6-6e95wr-bXrsko-236Ccsn-6pMR9w-236CczX) con licencia Creative Common

# **1. E-mail**

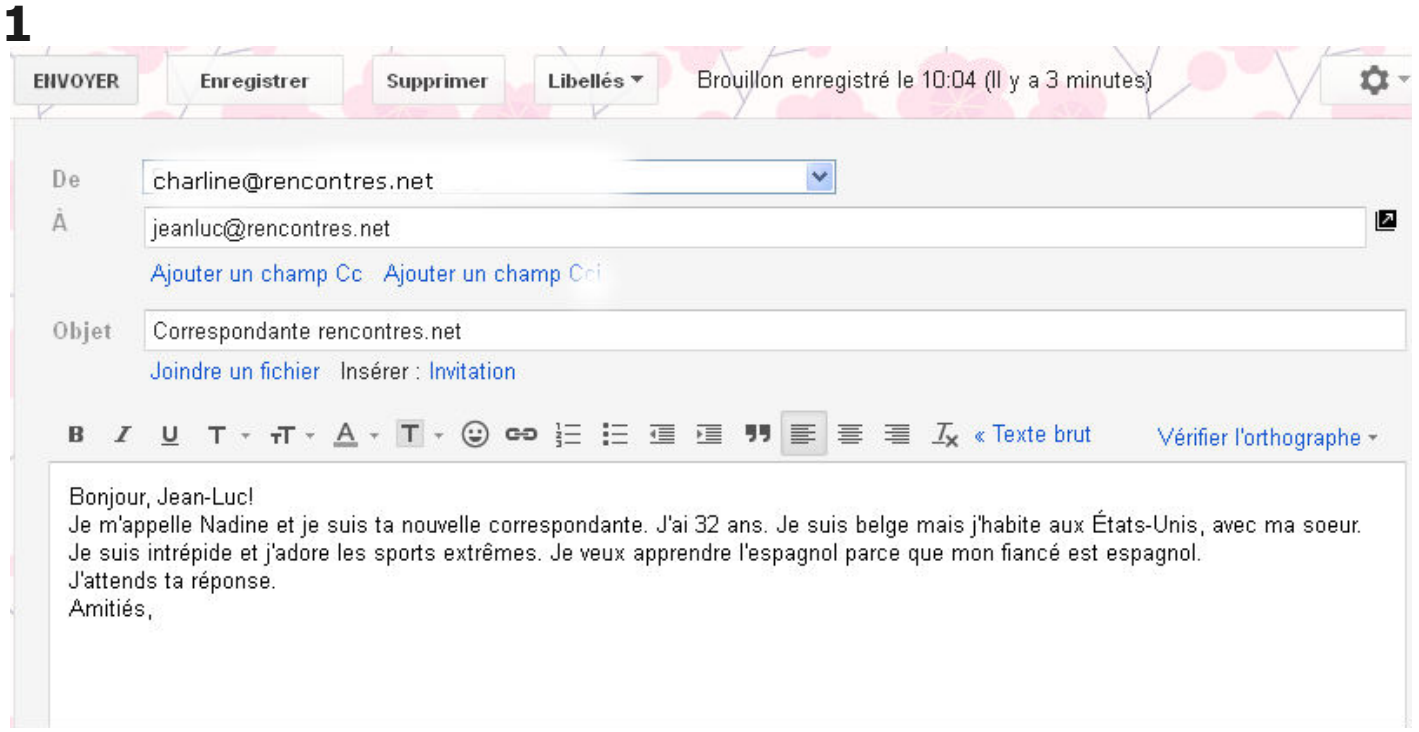

**2**

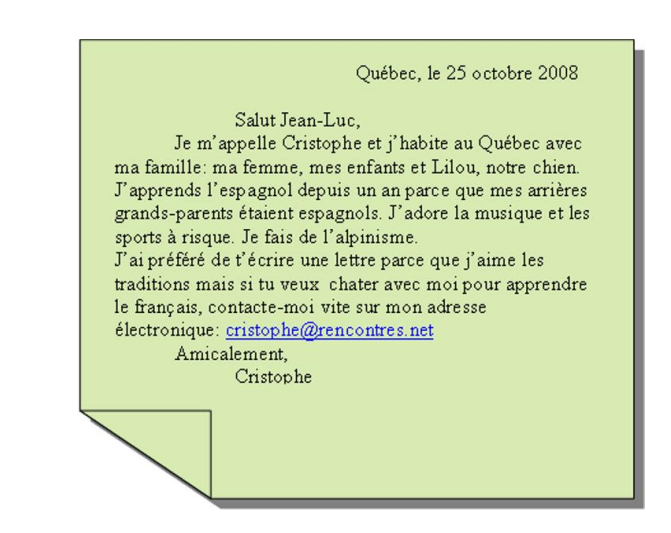

 $\blacktriangleleft$ Comprueba lo aprendido co 1. ¿Qué documento pertenece a un message de courrier électronique? El número **Enviar** ----------------¡Claro que sí!

 $\mathbf{p}$ 

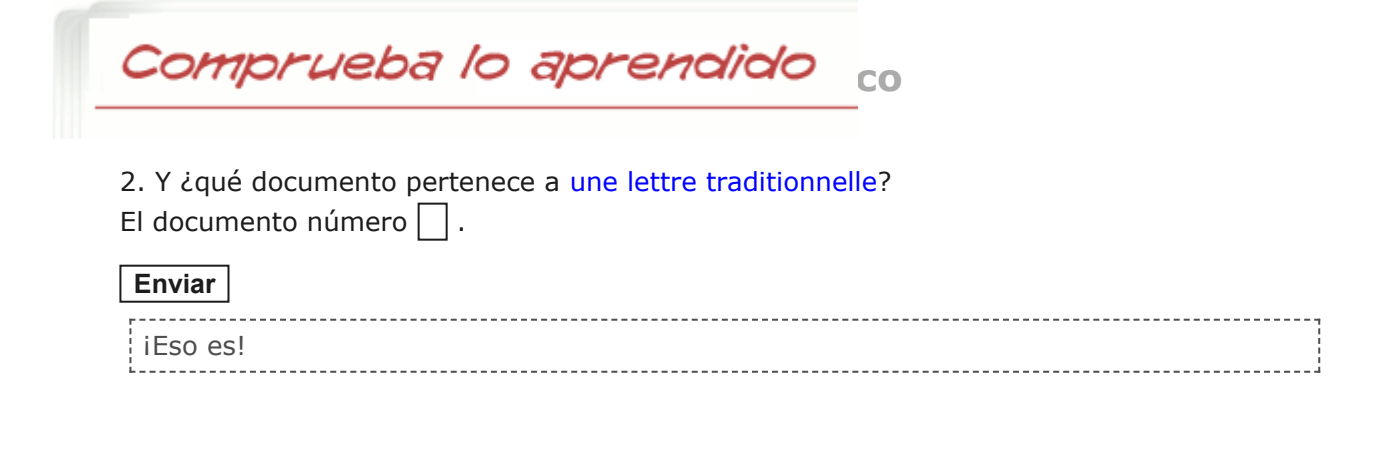

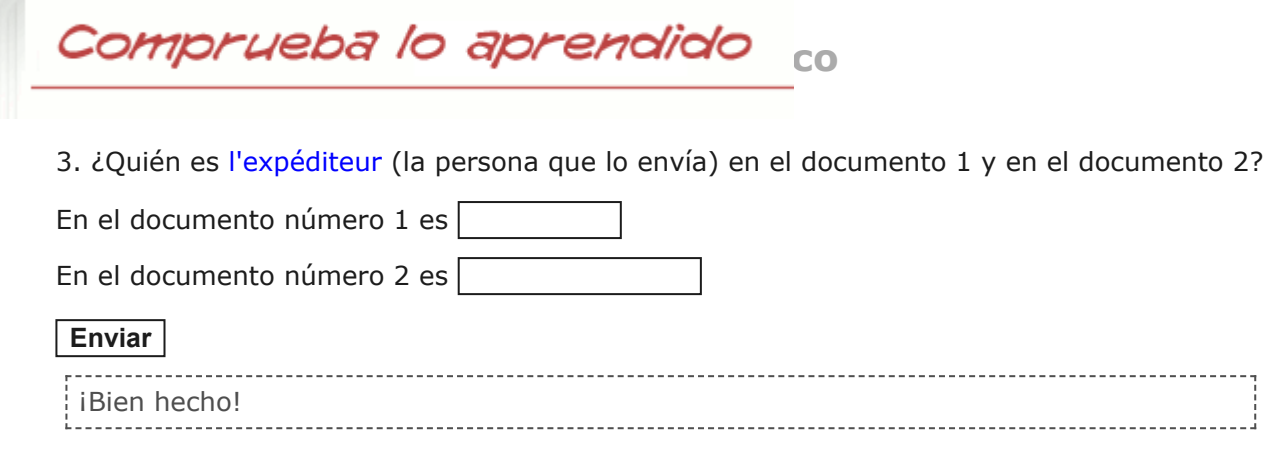

Comprueba lo aprendido co

Le destinataire,  $c$ 'est  $\lceil$ 4. En ambos documentos, ¿quién es le destinataire?

**Enviar**

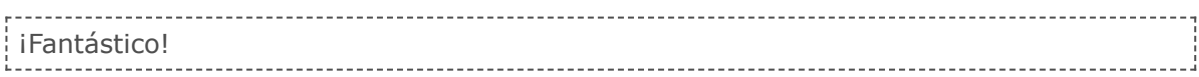

Comprueba lo aprendido co

5. ¿Cuál es la relación existente entre l'expéditeur y le destinataire en ambos documentos: amicale, profesionnelle o familiale?

Una relación .

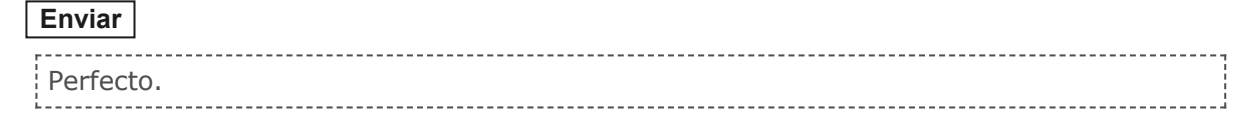

**Importante**

Muy bien, has visto algunos de los elementos que componen la estructura de un mensaje o carta. Evidentemente, según el soporte por el que lo envíes (por Internet o por correo) las informaciones te serán dadas de diferente manera. Así, por ejemplo, en el correo electrónico, la dirección del expéditeur y del destinataire corresponden a direcciones electrónicas (identificadas normalmente por el símbolo de @) y aparecen al principio del propio mensaje ,en el apartado DE: charline@rencontres.net À: jeanluc@rencontres.net La fecha también aparece de esta forma DATE: 23-oct. Asimismo, el mensaje no suele ir firmado.

Si observas los dos documentos anteriores las diferencias entre uno y otro son evidentes, éstas se deben únicamente al tipo de soporte. Pero las similitudes también son evidentes y se producen porque ambos documentos siguen una estructura parecida y contienen los mismos elementos, como las fórmulas para comenzar una carta (la formule d'appel) y las fórmulas para terminarla (la formule de politesse). Estas fórmulas varían dependiendo de la relación existente entre el destinatario del mensaje y el remitente. Sirven para marcar la distancia o la jerarquía entre ambos. Pero esta cuestión se tratará más adelante y centrándose en la relación amistosa o familiar entre expéditeur y destinataire.

A continuación tienes un texto explicativo de cómo organizar los elementos de una carta o de un mensaje. Léelo y después comprueba lo que has entendido.

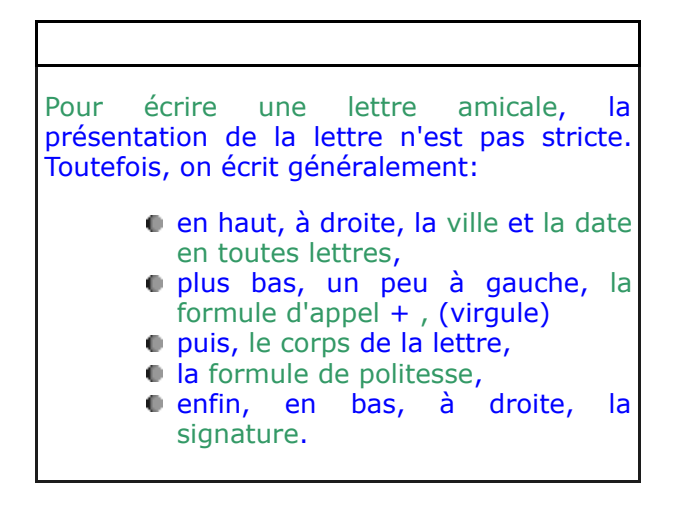

Comprueba lo aprendido

1. Observa las siguientes presentaciones y elige la presentación que más se ajusta a los consejos que acabas de leer.

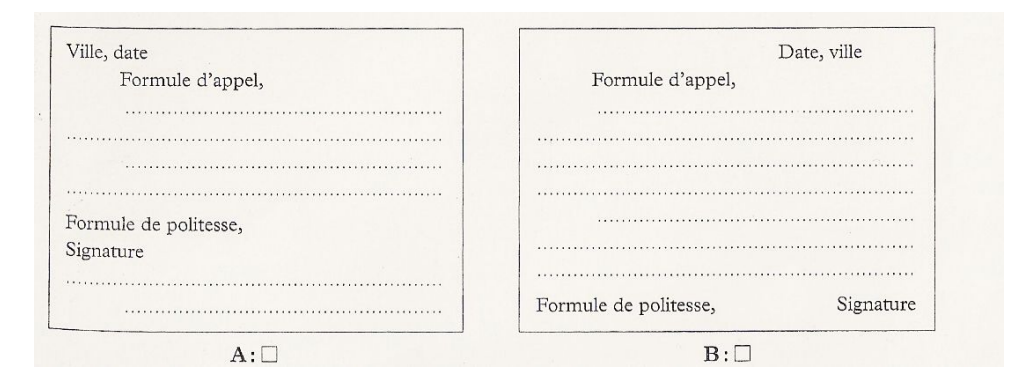

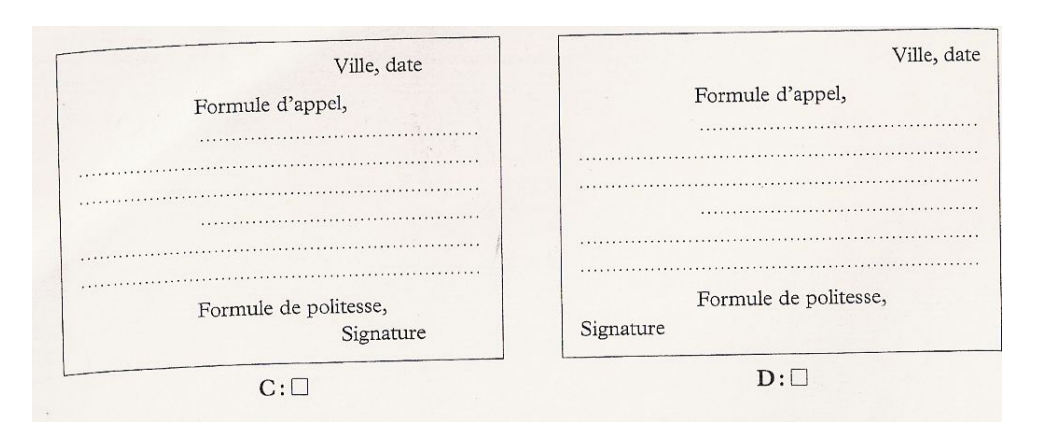

**Sugerencia** 

- <span id="page-4-0"></span>∩ 1. a
- <span id="page-4-1"></span>2. b ∩
- <span id="page-4-2"></span> $\bigcirc$ 3. c
- <span id="page-4-3"></span> $\bigcirc$  4. d

Para empezar, la ville y la date están à gauche y tendrían que estar à droite No. Para empezar primero se debe colocar la ville y luego la date. ¡Eso es! Todo está en su sitio. Te has equivocado. La signature no está en su sitio. **Solución** 1. [Incorrecto](#page-4-0) 2. [Incorrecto](#page-4-1) 3. [Opción correcta](#page-4-2) 4. [Incorrecto](#page-4-3)

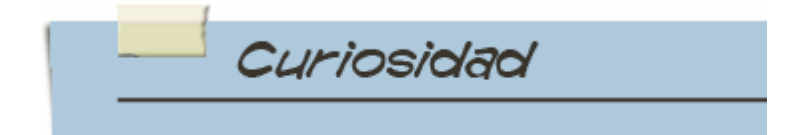

#### **¿Cómo se dice : jeanluc@rencontres.net en francés?**

jeanluc- arobase - rencontres - point - net

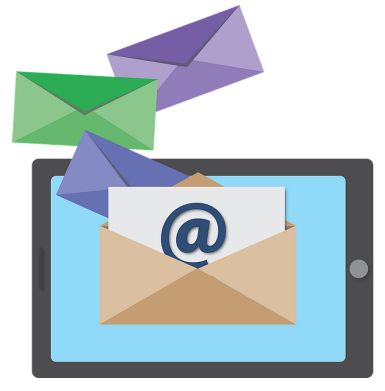

*Correo electrónico* de [Pixabay](https://pixabay.com/es/correo-electr%C3%B3nico-icono-1346077/) bajo licencia CC0 Public Domain

Ahora que ya sabes cuáles son los elementos y la estructura de una carta o mensaje, vamos a centrarnos en la formule d'appel y la formule de politesse.

Comprueba lo aprendido co

- 1. Escribe en cada columna la expresión que corresponda de las siguientes:
- 
- a. Cher ami e. Salut, Jean-Luc! i. Grosses bises
- b. Amicalement f. Bonjour Cristophe j. Amitiés
- c. Coucou g. Ma chère Nadine k. Gros bisous
- d. Mon chère Jean-Luc h. Je t'embrasse l. Avec mon bon souvenir
- 
- -

**Nota:** A la hora de escribir las respuestas en el cuadro, sigue el orden alfabético propuesto.

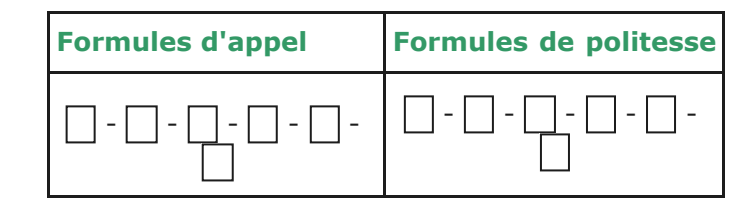

#### **Enviar**

. . . . . . . . . . Bravo

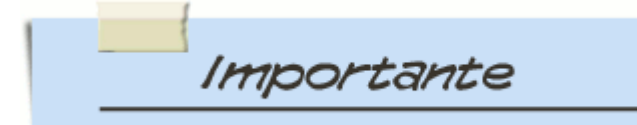

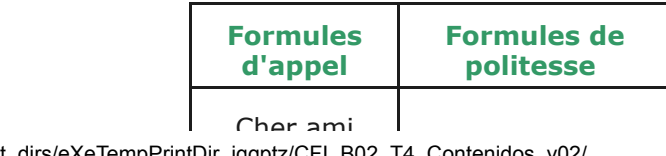

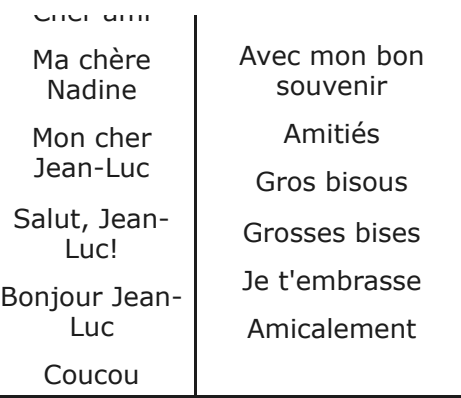

Para saber más

Sigue trabajando la estructura de la carta con esta [actividad](http://www.didierconnexions.com/niveau1/index.php?id=1-2-3-3) de elección múltiple o con [esta otra](http://www.edu365.cat/eso/muds/frances/carte_postale/index.htm) (pincha también sobre *practica* y *evalua't*)

**Importante**

#### **Importante** es un sitio web que contiene artículos ordenados cronológicamente y el contiene y contiene y artículos cronológicamente y el contiene y artículos cronológicamente y el contiene y artículos cronológicamente y e es actualizado de forma periódica por uno o varios autores.

Los blogs tienen una estructura y elementos comunes que definen su formato: **artículos, comentarios, enlaces...** que a modo de diario se ordenan por fecha de publicación (primero el más reciente).

## **Cómo se organiza un blog**

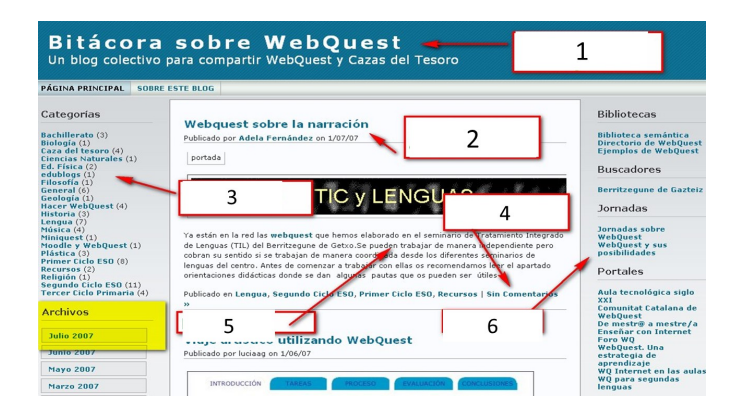

#### Elementos de un blog

Imagen obtenida en [aula3c](http://aula3c.wikispaces.com/BlogWiki) bajo licencia Creative Commons

Estos son los elementos principales de cualquier blog, están agrupados en 3 grandes zonas. No todos los blogs tienen la lista completa de elementos aquí citados:

**1. Cabecera (en-tête):** título y descripción del blog. Puede contener una imagen.

**2. Título de la publicación (titre de la publication):** contiene también el nombre del autor/a y la fecha de publicación.

**3. Categorías (catégories):** clasificación de las entradas o posts a modo de índice temático.

**4. Comentarios (commentaires):** opiniones de otros usuarios sobre una entrada o tema.

**5. Entradas (entrées)**: ordenadas cronológicamente (primero la más reciente). Cada entrada va asociada a dos contadores: número de comentarios y número de blogs externos que han citado o referenciado nuestro artículo.

**6. Menús laterales (menus latéraux):** su contenido puede ser diverso, pero lo normal es que aparezcan cosas como las siguientes.

- Perfil de las personas que escriben en el blog.
- Acceso a los artículos anteriores:
	- Por **categorías**: a modo de índice temático.
- Por **mes de publicación** o a través de un **calendario**.
- **Por etiquetas.**
- Un **buscador** que permite encontrar artículos por sus títulos o etiquetas.
- Una **lista de enlaces** que consiste en una serie de blogs recomendados por el propio autor/es.
- **Estadísticas** de uso de la bitácora.
- Listado de **últimos comentarios.**
- **Sindicación de contenidos**: posibilidad de suscribirse al blog (la sindicación es una de las más potentes herramientas de la Web 2.0).

Comprueba lo aprendido

#### **Según lo que has leído sobre las partes de un blog, indica si estas afirmaciones son verdaderas o falsas:**

L'*en-tête* es el título de una entrada en el blog por parte de su autor/a.

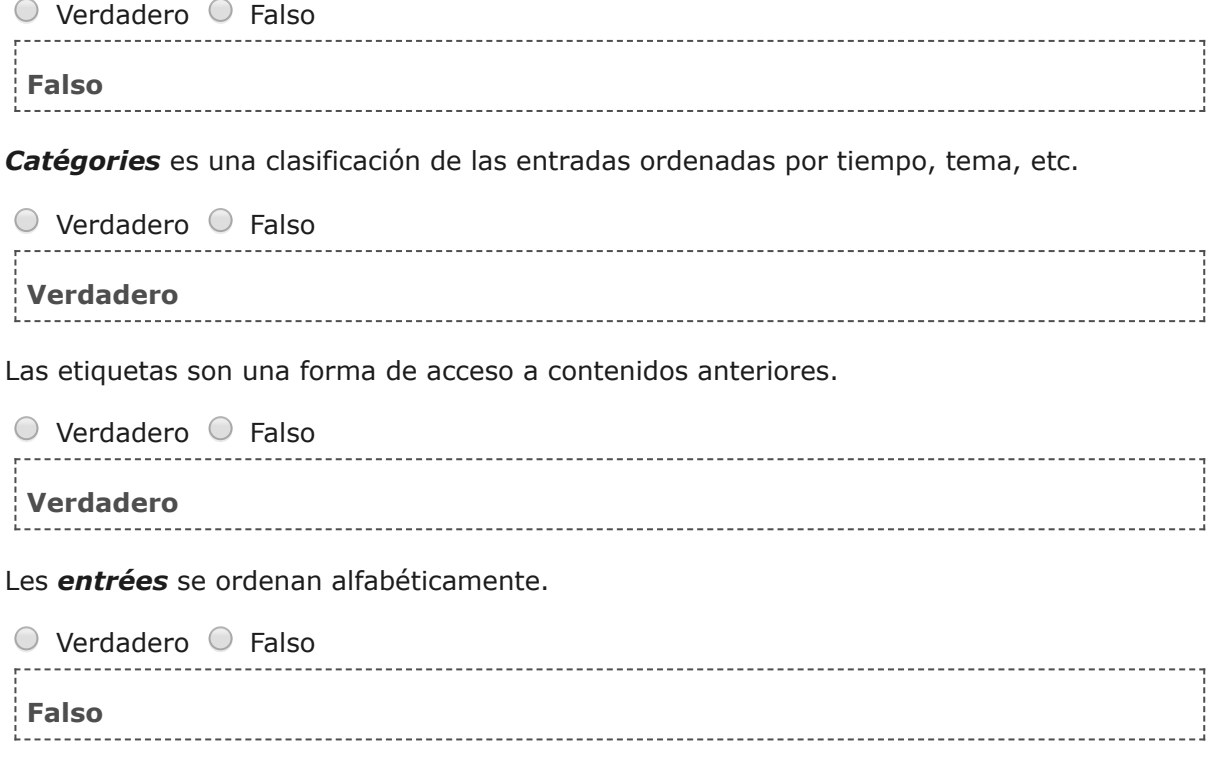

Curiosidad **Conocimiento previo**

¿Sabes por qué los blogs son conocidos en español con el nombre de bitácora o cuaderno de bitácora? Se denominan así haciendo referencia a la idea de llevar un registro cronológico de hechos. En el año 2005 la Real Academia Española de la Lengua introdujo el vocablo en el *Diccionario Panhispánico de Dudas*.

Desde principios de los años 90, hasta el 2003 cuando se popularizaron en España, las bitácoras han recorrido su propio camino.

http://localhost:51235/temp\_print\_dirs/eXeTempPrintDir\_iqgptz/CFI\_B02\_T4\_Contenidos\_v02/ 9/28 [Para conocer de dónde vienen los blogs, te invitamos a visitar esta página: la historia de los](http://historiadelosblogs.com/wiki/index.php/P%C3%A1gina_Principal)

## 15/7/2018 .

[Blogs](http://historiadelosblogs.com/wiki/index.php/P%C3%A1gina_Principal)

# **3. Mon ordinateur**

Has conocido las utilidades que internet te ofrece para comunicar: les messages, les chats, les forums, les blogs... Vas a conocer ahora qué necesitas para acceder a internet y qué más posibilidades te ofrece para mejorar tu vida cotidiana.

Para empezar, ya tienes un contacto directo con una de sus muchas posibilidades: prepararte para obtener un título académico desde casa. ¿Qué has necesitado para realizarlo? Pues, por un lado material informático como el de la imagen y por el otro, acceso a internet.

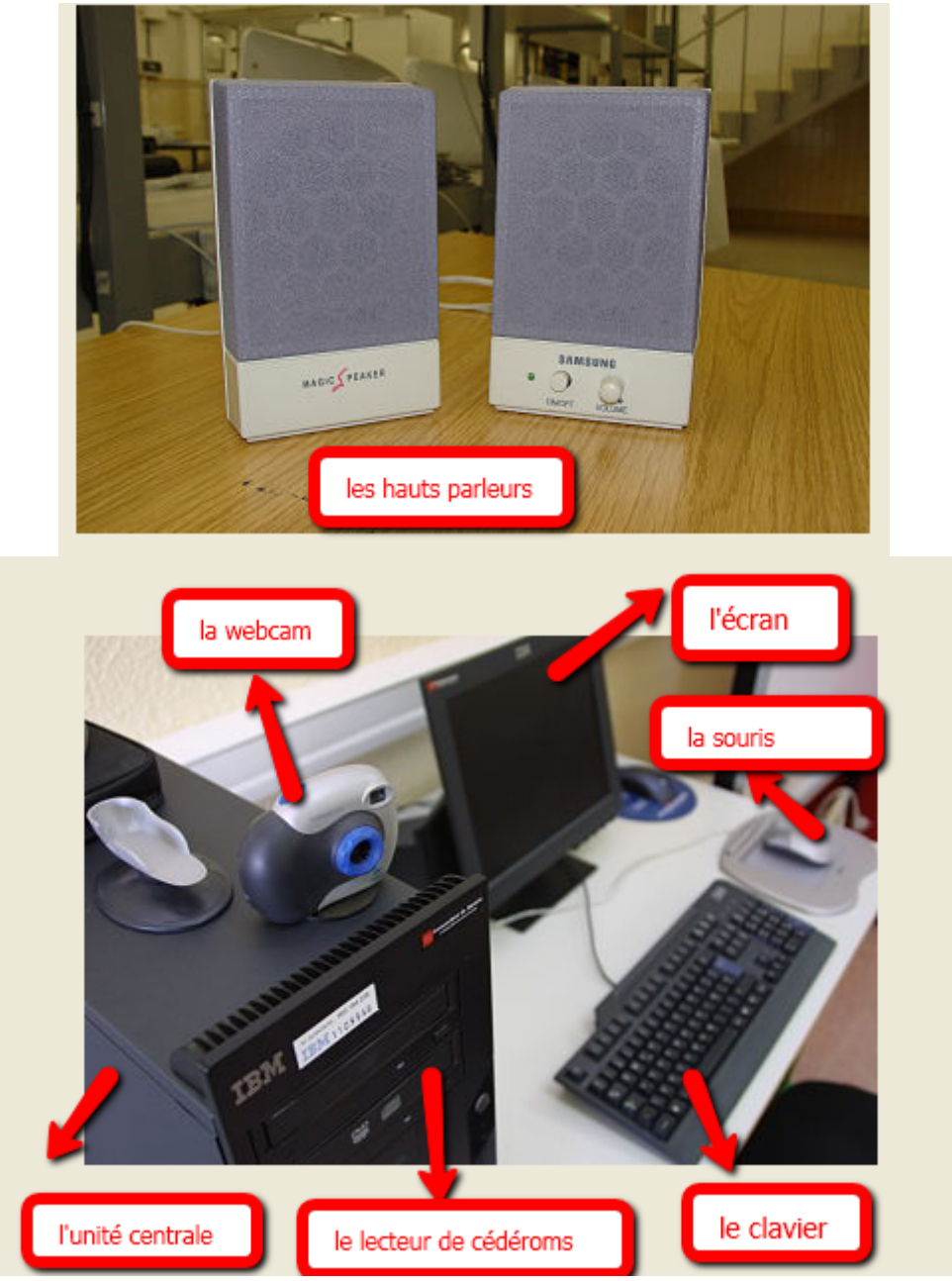

# **Le matériel informatique**

Imágenes de creación propia con licencia CC

Y para acceder a Internet, ¿qué necesitas? Descúbrelo leyendo el siguiente documento:

**Pour acceder à Internet, il te faut:**

15/7/2018 .

- une prise pour se raccorder par un câble, par une ligne téléphonique, par l' ADSL ou par satellite
- un ordinateur équipé d'un modem branché sur cette même prise
- un fournisseur d'accès pour donner l'accès aux services d'Internet
- un logiciel de navigation pour surfer

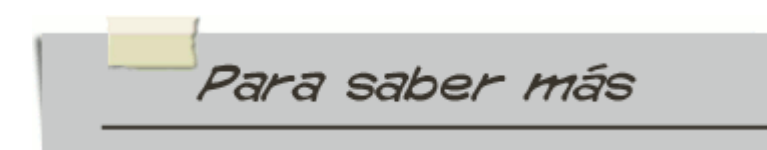

,

Necesitas un diccionario, iconsúltalo!

Comprueba lo aprendido co

1. Asocia la palabra con su traducción

| <b>Mot</b>                                                                                                    |                                                          | <b>Traduction</b>                  |
|----------------------------------------------------------------------------------------------------|----------------------------------------------------------|------------------------------------|
| 1.                                                                                                    |                                                          | a. el teclado                      |
|                                                                                                    | les<br>hauts                                             | b. los altavoces                   |
|                                                                                                    | parleurs<br>2. le lecteur de<br>cédéroms<br>3. la webcam | c. el ratón                        |
|                                                                                                    |                                                          | d. el lector de<br>CD-roms         |
| 5. la souris<br>6. l'écran                                                                                    | 4. l'unité centrale                                      | cámara<br>la.<br>e.<br>web         |
|                                                                                                    | 7. le clavier                                            | f. la pantalla                     |
|                                                                                                    |                                                          | la torre<br>del<br>q.<br>ordenador |
| $1 - \bigcap$ / 2 - $\bigcap$ / 3 - $\bigcap$ / 4 - $\bigcap$ / 5 - $\bigcap$ / 6 - $\bigcap$ / 7 - $\bigcap$ |                                                          |                                    |
|                                                                                                    |                                                          |                                    |

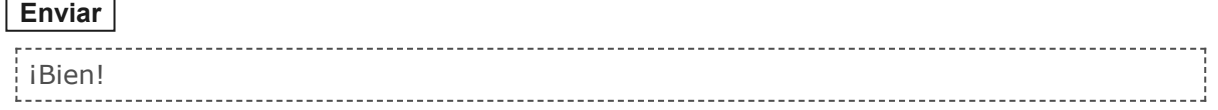

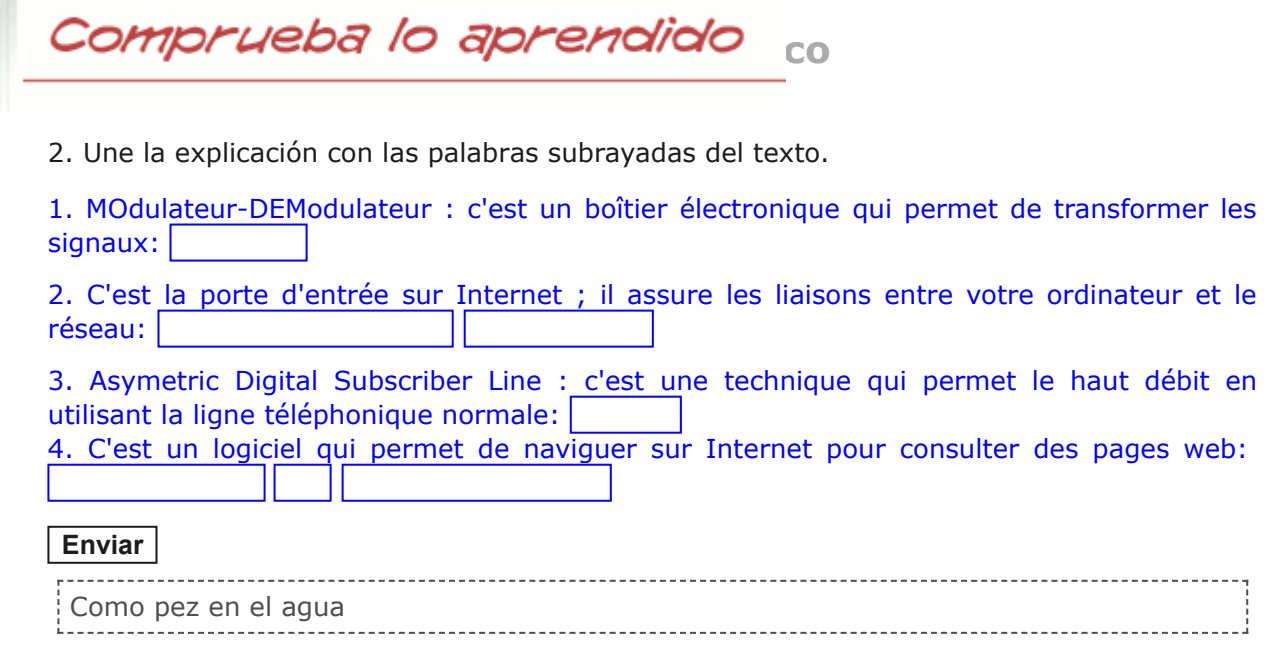

Una vez que ya tienes internet puedes buscar información para tus estudios o sobre cualquier tema. ¿Cómo puedes buscar información? A través de :

- la navigation intuitive: a partir de una página, pinchas sobre los enlaces disponibles en esta página. Por ejemplo, en la web de la consejería de educación tienes acceso a la web de ESPAD.
- entrer volontairement dans la barre d'adresse du navigateur l'adresse d'un site: cuando ya conocemos la página web, la escribimos en la barra de direcciones del navegador.
- les moteurs de recherche: como Google,Yahoo, Voilà, Altavista...

![](_page_12_Picture_6.jpeg)

![](_page_12_Picture_7.jpeg)

#### **Y ahora, para ver de qué te has enterado, realiza la autoevaluación:**

1. ¿Qué utilizamos para escuchar una canción en el ordenador?

- <span id="page-12-0"></span>a. le modem
- <span id="page-12-1"></span> $\bigcirc$  b. la souris
- <span id="page-12-2"></span> $\bigcirc$ c. les hauts parleurs

15/7/2018 .

<span id="page-13-2"></span><span id="page-13-1"></span><span id="page-13-0"></span>![](_page_13_Picture_156.jpeg)

<span id="page-13-8"></span><span id="page-13-7"></span><span id="page-13-6"></span><span id="page-13-5"></span><span id="page-13-4"></span><span id="page-13-3"></span>2. [Opción correcta](#page-13-7)

[p](#page-13-7) 3. [Incorrecto](#page-13-8)

![](_page_14_Picture_2.jpeg)

. . . . . . . . . . . . . . . . .

## 5. ¿Qué cosas podemos hacer por Internet?

<span id="page-14-3"></span><span id="page-14-2"></span><span id="page-14-1"></span><span id="page-14-0"></span>![](_page_14_Picture_85.jpeg)

## <span id="page-14-5"></span><span id="page-14-4"></span>**Mostrar retroalimentación**

![](_page_14_Picture_86.jpeg)

# **4. Il y a beaucoup de messages**

Te presentamos la conversación de un cliente con una tienda de informática.

*Client: Bonjour, j'ai un problème avec l'ordinateur que j'ai acheté la semaine dernière. Pourriez-vous m'aider?*

*Vendeur: Oui, bien sûr. Quel est le problème exactement?*

*Client: La connexion internet ne fonctionne pas.*

*Vendeur: Il y a une lumière verte sur la touche du clavier avec le symbole d'une antenne?* 

*Client: Non, il n'y a pas de lumière verte, il y a une lumière rouge.*

*Vendeur: Appuyez sur la touche pour qu'elle devienne verte.*

*Client: Ça y est ! Merci beaucoup.*

*Vendeur: De rien. Au revoir !*

**.**

![](_page_15_Picture_11.jpeg)

Imagen en [Pixabay](https://pixabay.com/es/oficina-negocio-contador-620822/) bajo licencia CC0 Creative Commons

![](_page_15_Picture_13.jpeg)

# **El verbo "haber"**

Fíjate en el diálogo. Cuando se quiere expresar la existencia, es decir, lo que **hay**, se utiliza la expresión **il y a**. Ejemplo:

*Il y a une lumière rouge* (hay una luz roja)*.*

Para frases negativas, se utiliza la expresión **il n'y a pas**. Por ejemplo:

*Il n'y a pas de lumière verte* (no hay luz verde).

![](_page_15_Figure_19.jpeg)

#### **Completa las frases con** *il y a* **o** *il n'y a pas*.

- 1.- un problème.
- 2.- d'ordinateur.
- $3 1$  un homme.
- 4.- de connexion.

#### **Enviar**

.

**Importante**

Ahora fíjate en el título de este apartado. ¿Sabrías decir que significa *il y a beaucoup de messages?* Pues sí, beaucoup es un adverbio de cantidad que significa mucho/a o muchos/as.

Aquí tienes algunos adverbios más que pueden ayudarte a precisar una cantidad.

![](_page_16_Picture_114.jpeg)

### **Adverbios de cantidad**

A continuación te presentamos algunos adverbios de frecuencia.

![](_page_16_Figure_7.jpeg)

## **. Adverbios de frecuencia**

![](_page_16_Picture_9.jpeg)

### **Completa con el adverbio entre paréntesis:**

- 2.- Cet écran est grand (más)
- 3.- Je navigue sur internet (mucho)
- 4.- Tu utilises | ton smartphone (a menudo)
- 5.- Nous écrivons sur le blog de la classe (a veces)
- 6.- Je n'utilise le moteur de recherche de Yahoo (nunca)

 $\mathbf{y} = \mathbf{y}$ 

**Enviar**

Sólo te queda realizar la última tarea de este bloque y ya has llegado a la meta, ¿cómo te sientes? Seguramente, cansado, pero también **satisfecho**. Con la sensación de haber aprendido cosas nuevas y de ser capaz de empezar a comunicarte en francés. ¡Enhorabuena!

Sólo me queda animarte a que pongas en práctica tus conocimientos y **te animes** a colgar tu perfil en un foro de búsqueda de correspondants.

## **¡Enhorabuena! y bonne recherche!**

**C** 

Encuentra tu correspondant : [enlaces varios.](http://platea.pntic.mec.es/cvera/ressources/recurfr13.htm)

# **5. Resumen**

![](_page_18_Picture_2.jpeg)

En esta unidad has visto algunos de los elementos que componen la estructura de un mensaje o carta. Evidentemente, según el soporte por el que lo envíes (por Internet o por correo) las informaciones te serán dadas de diferente manera. Así, por ejemplo, en el correo electrónico, la dirección del expéditeur y del destinataire corresponden a direcciones electrónicas (identificadas normalmente por el símbolo de @) y aparecen al principio del propio mensaje , en el apartado DE: charline@rencontres.net À: jeanluc@rencontres.net La fecha también aparece de esta forma DATE: 23-oct. Asimismo, el mensaje no suele ir firmado.

Las diferencias entre un mensaje de correo electrónico y una carta son evidentes, éstas se deben únicamente al tipo de soporte. Pero las similitudes también son evidentes y se producen porque ambos documentos siguen una estructura parecida y contienen los mismos elementos, como las fórmulas para comenzar una carta (la formule d'appel) y las fórmulas para terminarla (la formule de politesse). Estas fórmulas varían dependiendo de la relación existente entre el destinatario del mensaje y el remitente. Sirven para marcar la distancia o la jerarquía entre ambos. Pero esta cuestión se tratará más adelante y centrándose en la relación amistosa o familiar entre expéditeur y destinataire.

A continuación tienes un texto explicativo de cómo organizar los elementos de una carta o de un mensaje:

![](_page_18_Figure_6.jpeg)

![](_page_18_Picture_7.jpeg)

![](_page_18_Picture_170.jpeg)

![](_page_19_Picture_93.jpeg)

![](_page_19_Picture_2.jpeg)

Un **folog**ato **ahitácoros, comentantos, ventaceus, com**eiene moditículo simo espados cronológicamente echa detualizado de forma periódica por unos que varios autores. Los blogs tienen una estructura y elementos comunes que definen su f**olog**ato. **artículos, comentarios, venlaceus..** qondi en modo ideo siario ese ordenan por fecha de publicación (primero el más reciente).

**Importante**

# **Le matériel informatique**

![](_page_19_Picture_6.jpeg)

![](_page_20_Picture_1.jpeg)

Imágenes de creación propia con licencia CC

![](_page_20_Picture_77.jpeg)

**.**

![](_page_21_Picture_1.jpeg)

# **El verbo "haber"**

Cuando se quiere expresar la existencia, es decir, lo que **hay**, se utiliza la expresión **il y a**. Ejemplo:

*Il y a une lumière rouge* (hay una luz roja)*.*

Para frases negativas, se utiliza la expresión **il n'y a pas**. Por ejemplo:

*Il n'y a pas de lumière verte* (no hay luz verde).

![](_page_21_Picture_7.jpeg)

![](_page_21_Picture_119.jpeg)

### **Adverbios de cantidad**

## **. Adverbios de frecuencia**

![](_page_21_Figure_11.jpeg)

# **6. Para aprender hazlo tú**

![](_page_22_Picture_130.jpeg)

Comprueba lo aprendido co

**2. Con el viaje, esta carta ha perdido palabras. Complétala con las palabras de la lista para poder leerla.**

![](_page_22_Picture_131.jpeg)

![](_page_22_Picture_132.jpeg)

![](_page_23_Picture_113.jpeg)

Comprueba lo aprendido

**3. Relaciona cada definición sobre las partes de un blog con su nombre. Responde escribiendo los números en la columna de la derecha.**

![](_page_23_Picture_114.jpeg)

**Enviar**

.

![](_page_23_Picture_5.jpeg)

**4. Señala los elementos representados en la imagen.**

![](_page_23_Picture_7.jpeg)

![](_page_24_Picture_1.jpeg)

Imagen del banco de imágenes y sonidos del [intef](http://recursostic.educacion.es/bancoimagenes/web/) con licencia CC

#### <span id="page-24-13"></span><span id="page-24-12"></span><span id="page-24-11"></span><span id="page-24-10"></span><span id="page-24-9"></span><span id="page-24-8"></span><span id="page-24-7"></span><span id="page-24-6"></span><span id="page-24-5"></span><span id="page-24-4"></span><span id="page-24-3"></span><span id="page-24-2"></span><span id="page-24-1"></span><span id="page-24-0"></span>un logiciel de navigation  $\Box$  $\Box$ une imprimante  $\Box$ des hauts parleurs  $\Box$ un clavier un moteur de recherche  $\Box$  $\Box$ un modem -----------------------------un fournisseur d'accès  $\Box$  $\Box$ un écran  $\Box$ un scanneur  $\Box$ un lecteur de CD  $\Box$ une unité centrale  $\Box$ une souris  $\Box$ une barre d'adresse  $\Box$ Internet**Mostrar retroalimentación Solución** 1. [Incorrecto](#page-24-0) 2. [Correcto](#page-24-1) 3. [Correcto](#page-24-2)

![](_page_25_Picture_57.jpeg)

![](_page_25_Picture_58.jpeg)

# **Aviso legal**

## [Aviso legal](http://www.juntadeandalucia.es/educacion/permanente/materiales/index.php?aviso#space)

El presente texto (en adelante, el "**Aviso Legal**") regula el acceso y el uso de los contenidos desde los que se enlaza. La utilización de estos contenidos atribuye la condición de usuario del mismo (en adelante, el "**Usuario**") e implica la aceptación plena y sin reservas de todas y cada una de las disposiciones incluidas en este Aviso Legal publicado en el momento de acceso al sitio web. Tal y como se explica más adelante, la autoría de estos materiales corresponde a un trabajo de la **Comunidad Autónoma Andaluza, Consejería de Educación (en adelante Consejería de Educación**).

Con el fin de mejorar las prestaciones de los contenidos ofrecidos, la Consejería de Educación se reserva el derecho, en cualquier momento, de forma unilateral y sin previa notificación al usuario, a modificar, ampliar o suspender temporalmente la presentación, configuración, especificaciones técnicas y servicios del sitio web que da soporte a los contenidos educativos objeto del presente Aviso Legal. En consecuencia, se recomienda al Usuario que lea atentamente el presente Aviso Legal en el momento que acceda al referido sitio web, ya que dicho Aviso puede ser modificado en cualquier momento, de conformidad con lo expuesto anteriormente.

#### 1. **Régimen de Propiedad Intelectual e Industrial sobre los contenidos del sitio web.**

1. **Imagen corporativa.** Todas las marcas, logotipos o signos distintivos de cualquier clase, relacionados con la imagen corporativa de la Consejería de Educación que ofrece el contenido, son propiedad de la misma y se distribuyen de forma particular según las especificaciones propias establecidas por la normativa existente al efecto.

2. **Contenidos de producción propia.** En esta obra colectiva (adecuada a lo establecido en el artículo 8 de la Ley de Propiedad Intelectual) los contenidos, tanto textuales como multimedia, la estructura y diseño de los mismos son de autoría propia de la Consejería de Educación que promueve la producción de los mismos.

La Consejería de Educación distribuye todos los elementos, salvo los relacionados con la imagen corporativa, que conforman la presente obra colectiva objeto del presente Aviso Legal bajo una licencia:

Creative Commons Reconocimiento-NoComercial-CompartirIgual 4.0 Internacional

<http://creativecommons.org/licenses/by-nc-sa/4.0/>

### **Esto implica que usted es libre de:**

- Copiar, distribuir y comunicar públicamente la obra.
- Hacer obras derivadas.
- **Bajo las condiciones siguientes:**
	- *Reconocimiento* Debe reconocer los créditos de la obra de la manera especificada por el autor o el licenciador (pero no de una manera que sugiera que tiene su apoyo o apoyan el uso que hace de su obra).
	- *No comercial* No esta permitido usar el material con fines comerciales.
	- *Compartir bajo la misma licencia* Si altera o transforma esta obra, o genera una obra derivada, solo puede distribuir la obra generada bajo una licencia idéntica a esta, es decir, bajo una licencia Creative Commons by- nc - sa.

3. **Contenidos de terceros.** Incluidos en los contenidos se pueden encontrar elementos de terceros. En todo caso, la utilización de recursos de terceros se ha realizado respetando las licencias de distribución que son de aplicación. Si en algún momento existiera en los materiales algún elemento cuya utilización y difusión no estuviera permitida en los términos que aquí se hace, es debido a un error, omisión o cambio en la licencia original. Si el usuario detectara algún elemento en esta situación podría comunicarlo a la Consejería de Educación bajo la que se distribuye el material para que tal circunstancia sea corregida de manera inmediata.

#### **Exclusión de responsabilidad**

La Consejería de Educación pone a su disposición la información más precisa y correcta posible, aplicando los correspondientes procesos de revisión; sin embargo, puede suceder que en algunos casos la información contenida en los materiales sea errónea o no esté completa o actualizada. La Consejería de Educación dispone de un procedimiento para que cualquier usuario pueda informar de alguno de los aspectos mencionados; en aras de la mejora del servicio que se pretende dar con estos materiales, se

tienen establecidos los mecanismos necesarios para modificar lo que se haya detectado en cada momento y sea susceptible de mejora o sustitución.

En los materiales también existen elementos y enlaces a páginas web que dependen de sitios externos totalmente independientes y ajenos al control de la Consejería de Educación, por lo tanto, fuera de su responsabilidad. Por ello, las Consejería de Educación no se responsabiliza de los eventuales errores tipográficos, formales o numéricos que puedan contener esos elementos externos, ni de la exactitud de la información contenida en los mismos, ni de la aparición de contenidos no adecuados o publicitarios.

Esos contenidos externos tendrán exclusivamente carácter informativo en ningún caso implican relación alguna entre la Consejería de Educación, Cultura y Deporte Andaluza y las personas o entidades titulares de tales contenidos o titulares de los sitios donde se encuentren.

A pesar de ello, y usando los cauces establecidos en cada caso, se ruega la comunicación de cualquier incidencia de las comentadas, para que pueda ser corregida o eliminada en el menor espacio de tiempo posible.